# **JUMPER 2008** Jumpers and headers setting guide

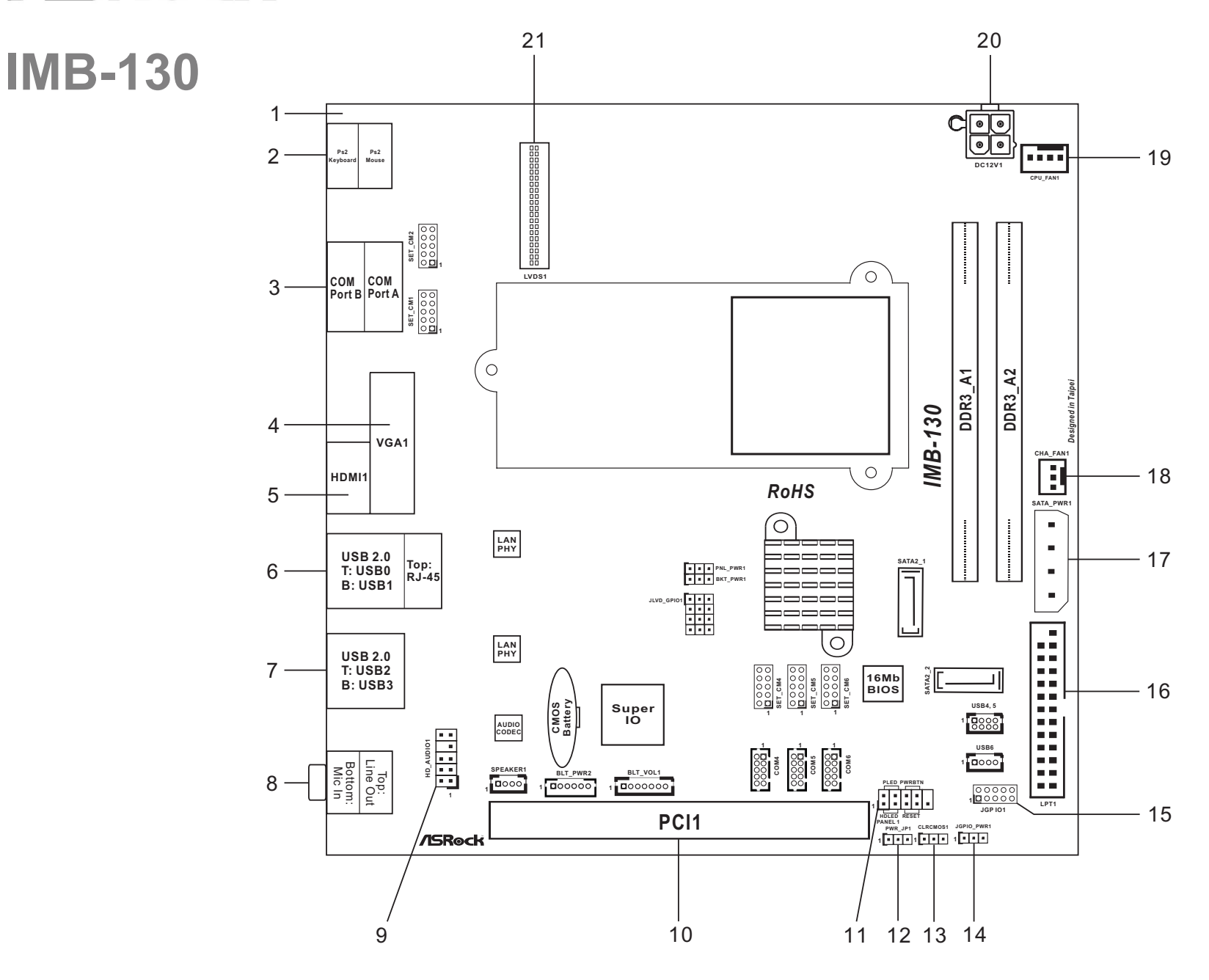

- $1\quad 2\quad 3$
- 1-2: Normal
- 2-3: Clear CMOS
- 14 : Digital I/O Header PV 1-2: +12V
	-

-1

15 : Digital I/O Header  $\overline{2}$  GPIO from Super I/O  $\begin{array}{c}\n\boxed{0} & \odot & \odot & \odot & \odot\n\end{array}$ 

9 | PWR | 10 | GND

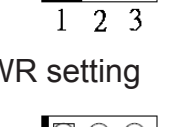

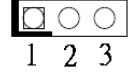

 $10$  $\circ \circ \circ \circ \circ$ 

9

Pin # | Signal Name | Pin # | Signal Name 1 | GP24 | 2 | GP20 3 GP25 4 GP21 5 GP26 6 GP22 7 GP27 8 GP23

- 1 : Reserve for Antenna or DC-In Cable
- 2 : Higher (Green) PS/2 Mouse Lower (Purple) – PS/2 KeyBoard
- 3 : Higher: COM Port A (COM1) RS232/422/485\* Lower: COM Port B (COM2) – RS232 Only

- 4 : VGA/D-Sub
- 5 : HDMI Port
- 6 : RJ45 LAN Port + USB2.0
- 7 : USB2.0

8 : Audio Out Put Lime – Line Out Pink – Mic In

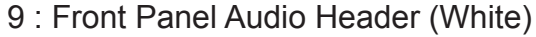

## 10 : PCI Slot

11 : System Panel Control Header (White)

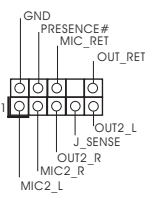

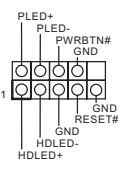

- 12 : PWR-On mode setting
- 1-2: AT Mode 2-3: ATX Mode 13 : Clear CMOS Header

2-3: +5V

16 : Printer Port Header

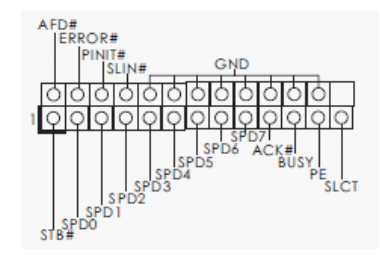

17 : Output Power

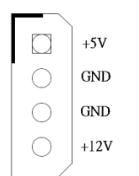

18 : 3-Pin FAN con (+12V) 19 : 4-Pin FAN con (+12V) 20 : 4-Pin ATX PWR In (+12V) 21 : LVDS Con

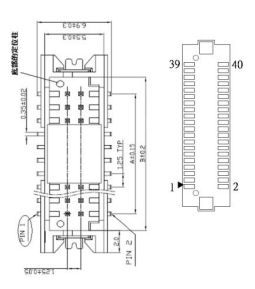

### LVDS Con Pin Definition

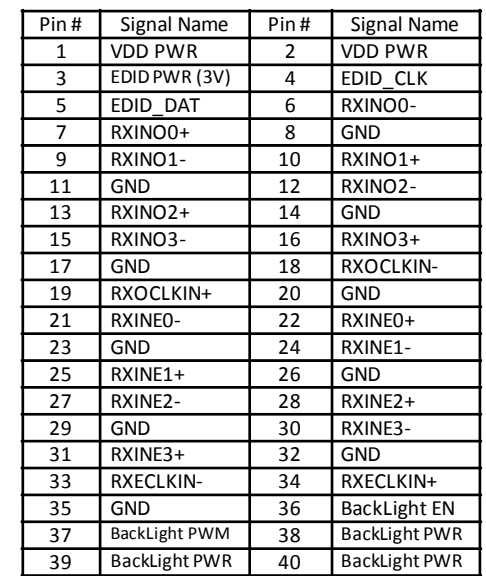

\* This motherboard supports RS232/422/485 on COM1 port. Please refer to below table for the pin definition. In addition, COM1 port (RS232/422/485) can be adjusted in BIOS setup utility > Advanced Screen > Super IO Configuration. You may refer to page 29 of our user manual for details.

#### **COM1 Port Pin Definition**

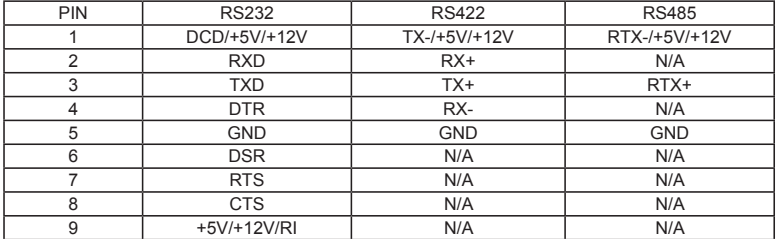

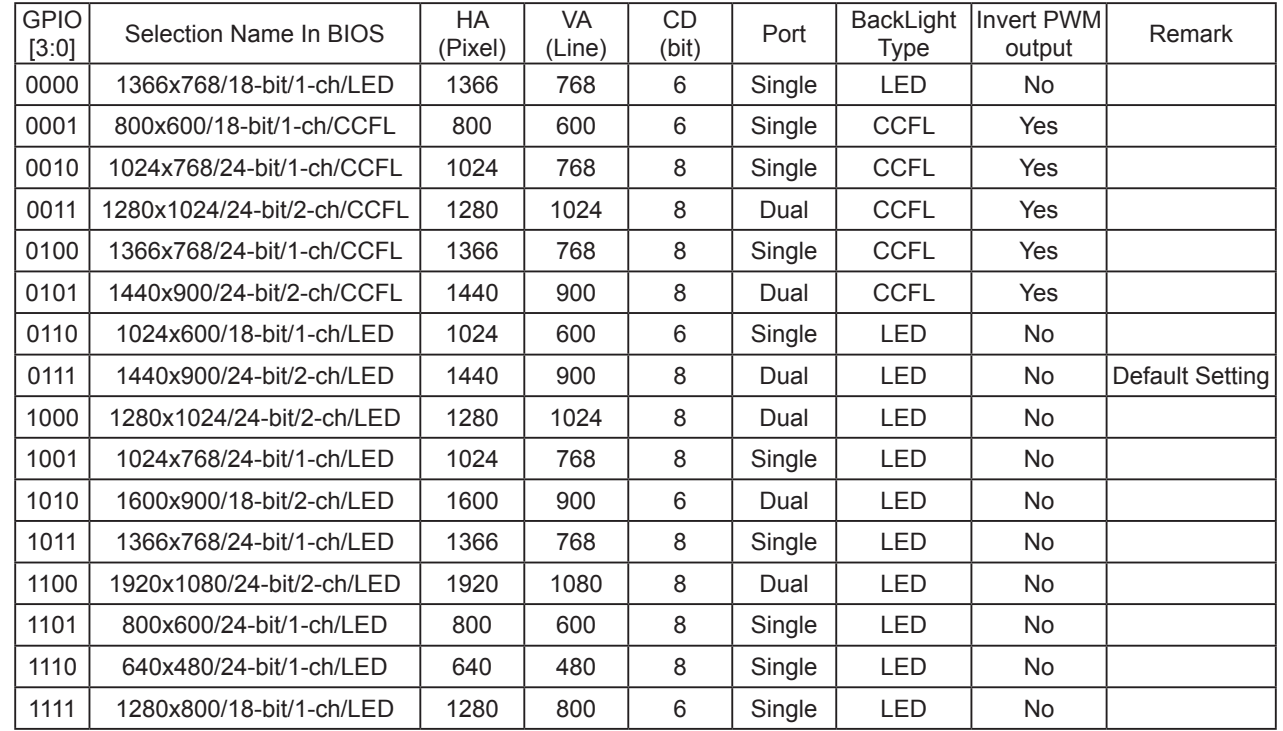

35 : Panel VDD PWR Setting 1-2: +3.3V  $\Box \circ \circ$  2-3: +5V  $1\quad 2\quad 3$ 36 : Panel BackLight PWR Setting 1-2: +5V 2-3: +12V  $\overline{1}$   $\overline{2}$   $\overline{3}$ 

Note: If you want to use BIOS to set Panel type, then set all GPIO[3:0]= "1111". If you want to use jumpers to set Panel type, select "Set by Jumper" in BIOS.

High + GPIOx = 1, Low + GPIOx =  $0$ 

<u>TTXD\_5</u> RRTS#\_5

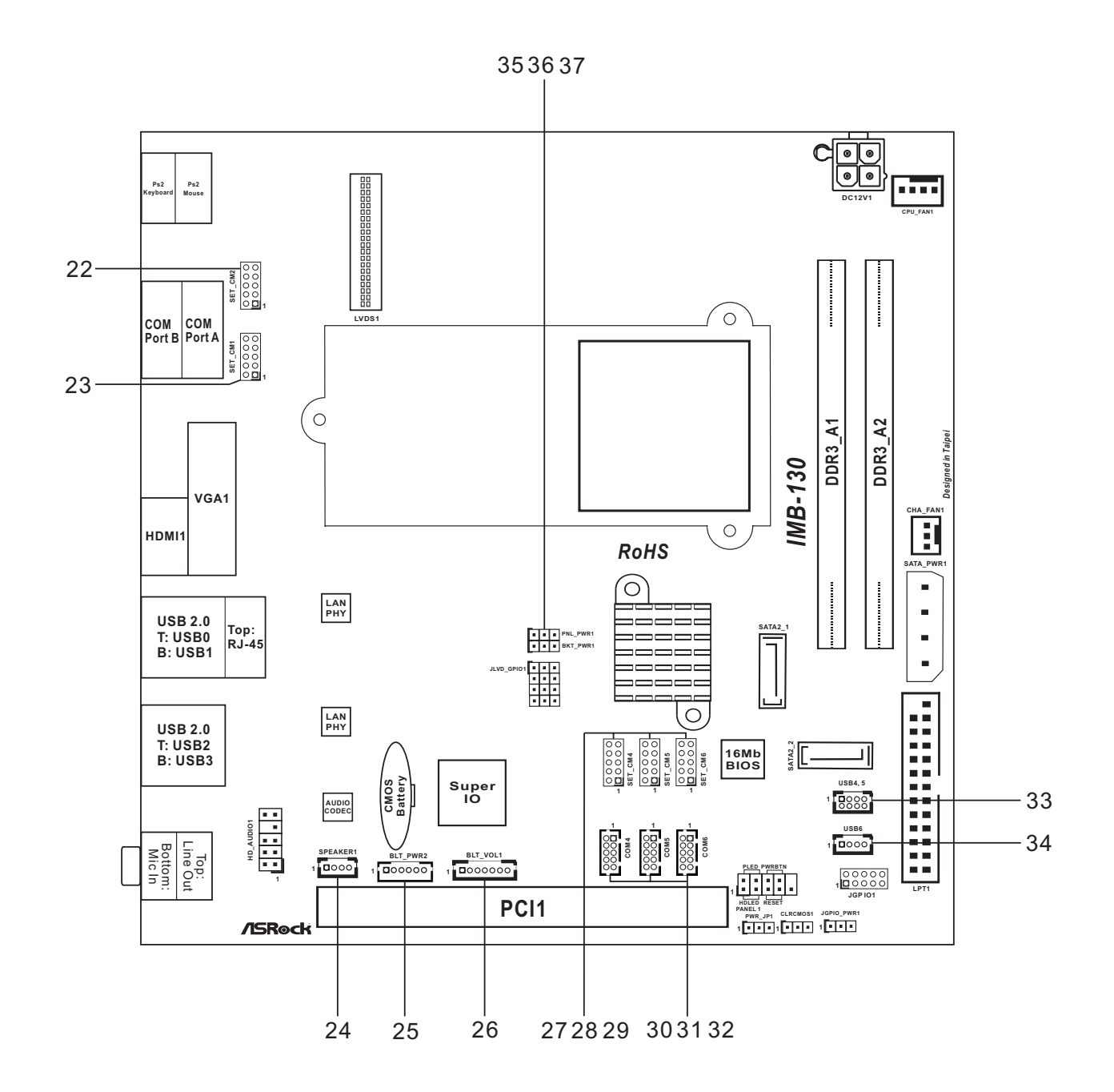

#### COM Port PWR Setting headers

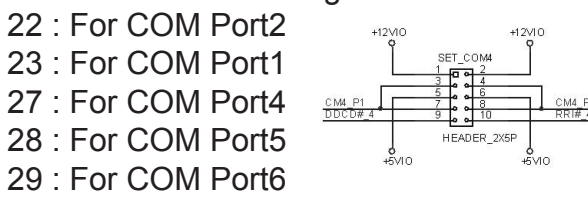

## Internal COM port connectors:

- 30 : COM Port4 DDTR#\_5 RRXD\_5
- 31 : COM Port5 32 : COM Port6
- 

#### 24 : Speaker connector

 4=> Panel Backlight Enable 5,6=> Panel Backlight Power

 $R+$   $L-$ 

26 : Panel Brightness and Speaker Volume control

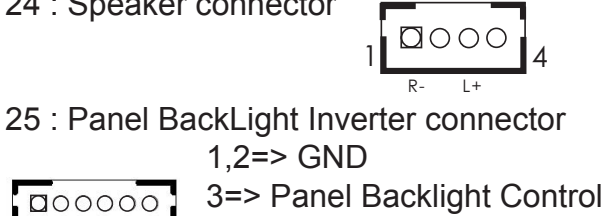

 Pin definition: 1=> Volume\_UP 2=> Volume\_DOWN  $3 \div 3$  PANEL PWR Down  $\frac{2}{3}$ ,  $\frac{3}{4}$ ,  $\frac{4}{5}$ ,  $\frac{4}{5}$ ,  $\frac{4}{5}$ ,  $\frac{5}{5}$ ,  $\frac{5}{5}$ ,  $\frac{5}{5}$ ,  $\frac{5}{5}$ ,  $\frac{5}{5}$ ,  $\frac{5}{5}$ ,  $\frac{5}{5}$ ,  $\frac{5}{5}$ ,  $\frac{5}{5}$ ,  $\frac{5}{5}$ ,  $\frac{5}{5}$ ,  $\frac{5}{5}$ ,  $\frac{5}{5}$ ,  $\frac{5}{5}$ ,  $\frac{5}{5}$ , 5=> Panel BackLight

## Down 6=> GND 7=> GND

1 6

#### Internal USB connectors 33 : USB Port4, 5

#### 34 : USB Port6

#### 37 : Panel resolution selection

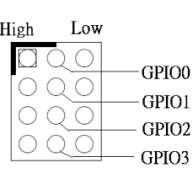

## The setting table

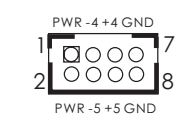

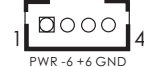

2 4 6 8 10 WTOB\_CON\_2X5P

DDSR#\_5

CM5\_P1

CM5\_P9

CCTS#\_5